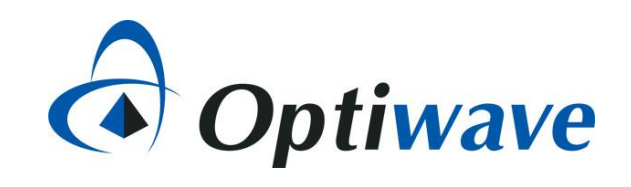

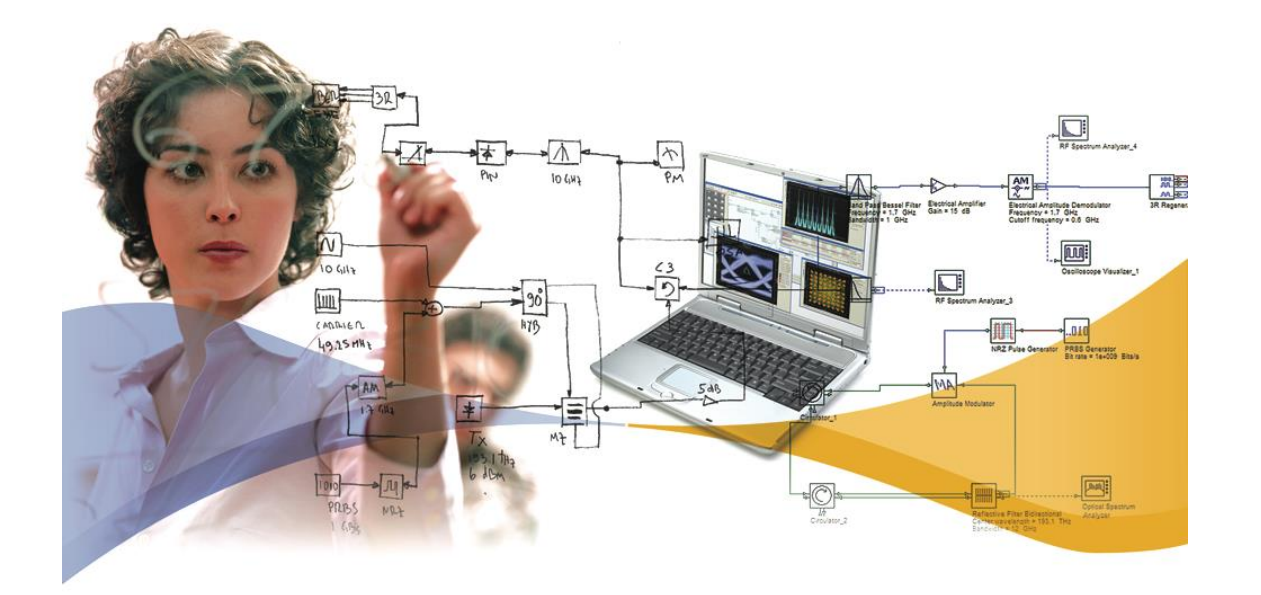

## **OptiSystem-MATLAB data formats**  *(Version 1.0)*

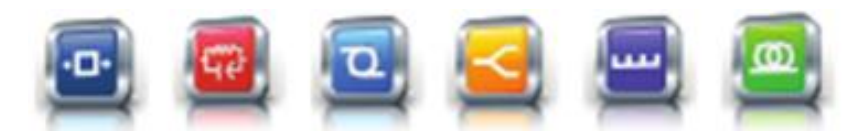

**7 Capella Court Nepean, ON, Canada K2E 7X1**

**+1 (613) 224-4700 www.optiwave.com**

# **Optical signal data format (1)**

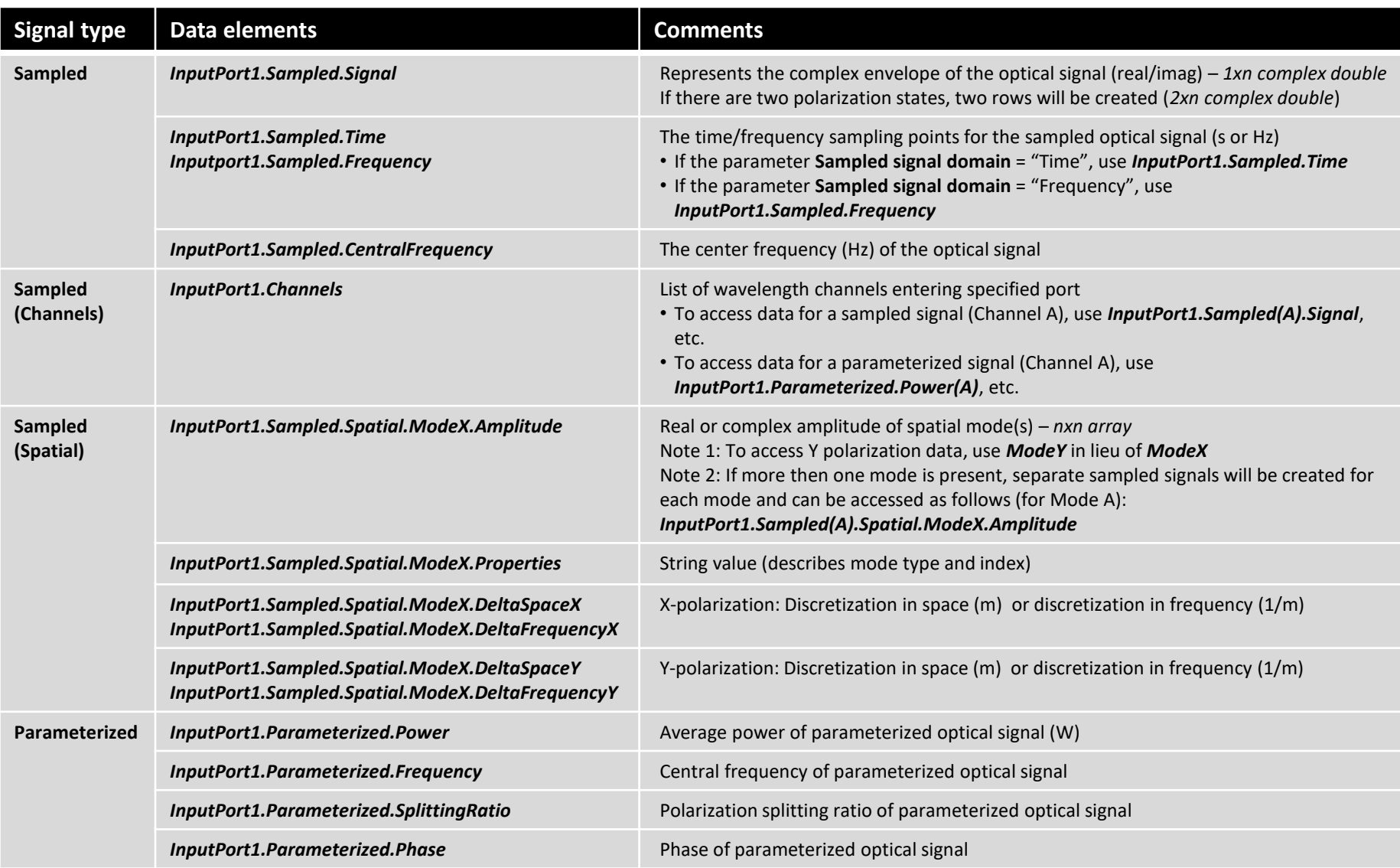

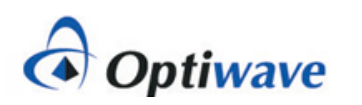

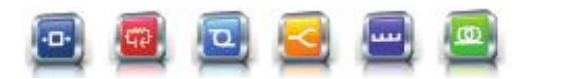

# **Optical signal data format (2)**

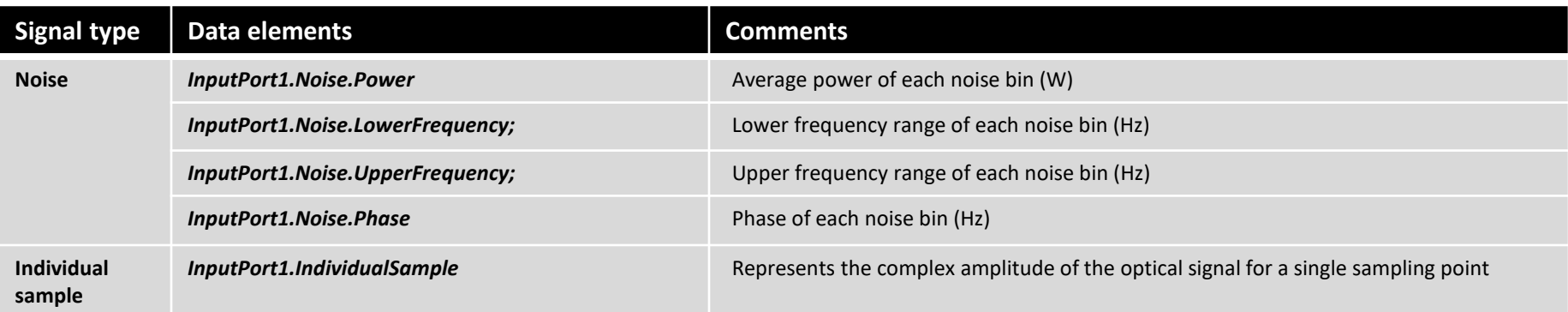

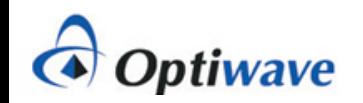

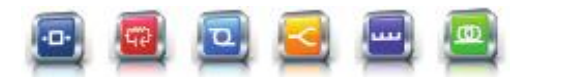

# **Electrical & Binary/M-ary data formats**

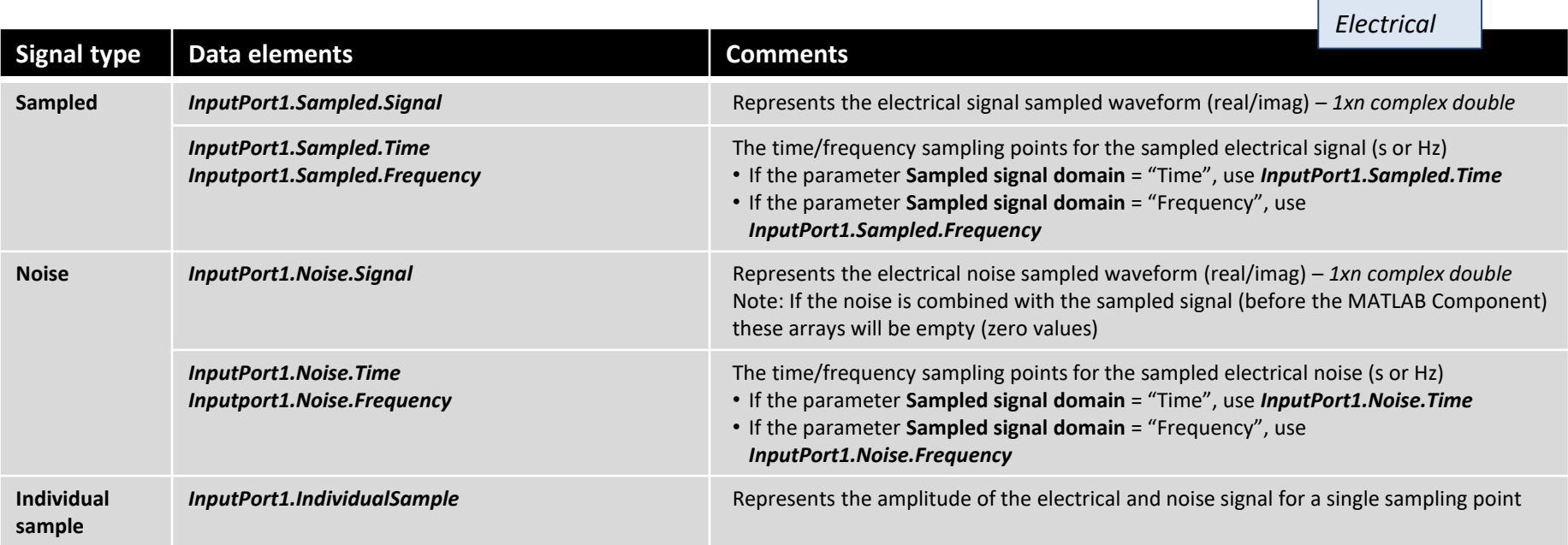

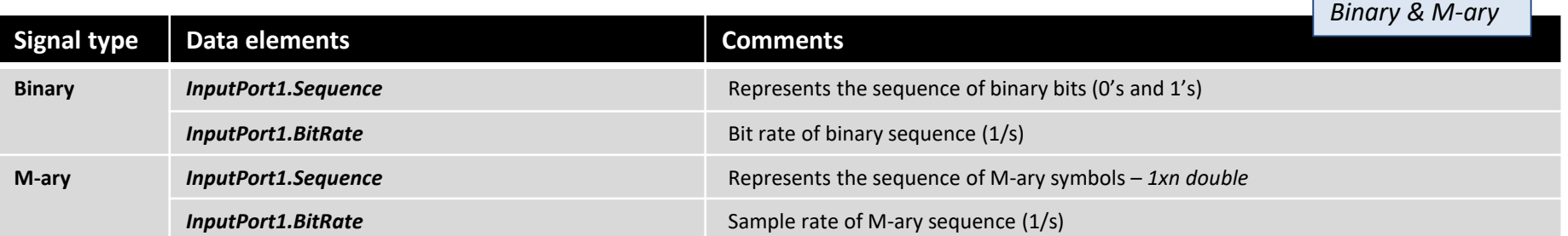

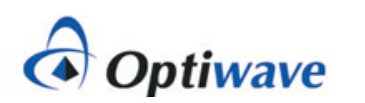

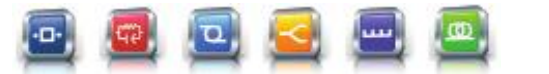

### **Accessing the MATLAB workspace**

- 1. The data structure for all input and output ports and all variables declared within the MATLAB m-file can be viewed from the MATLAB workspace
- 2. To access the workspace, first select **Load MATLAB** from the *MATLAB Component* and select OK. This action preloads MATLAB (it will stay open unless it is manually closed)
- 3. After running a simulation, open the MATLAB Command Window and type "workspace".

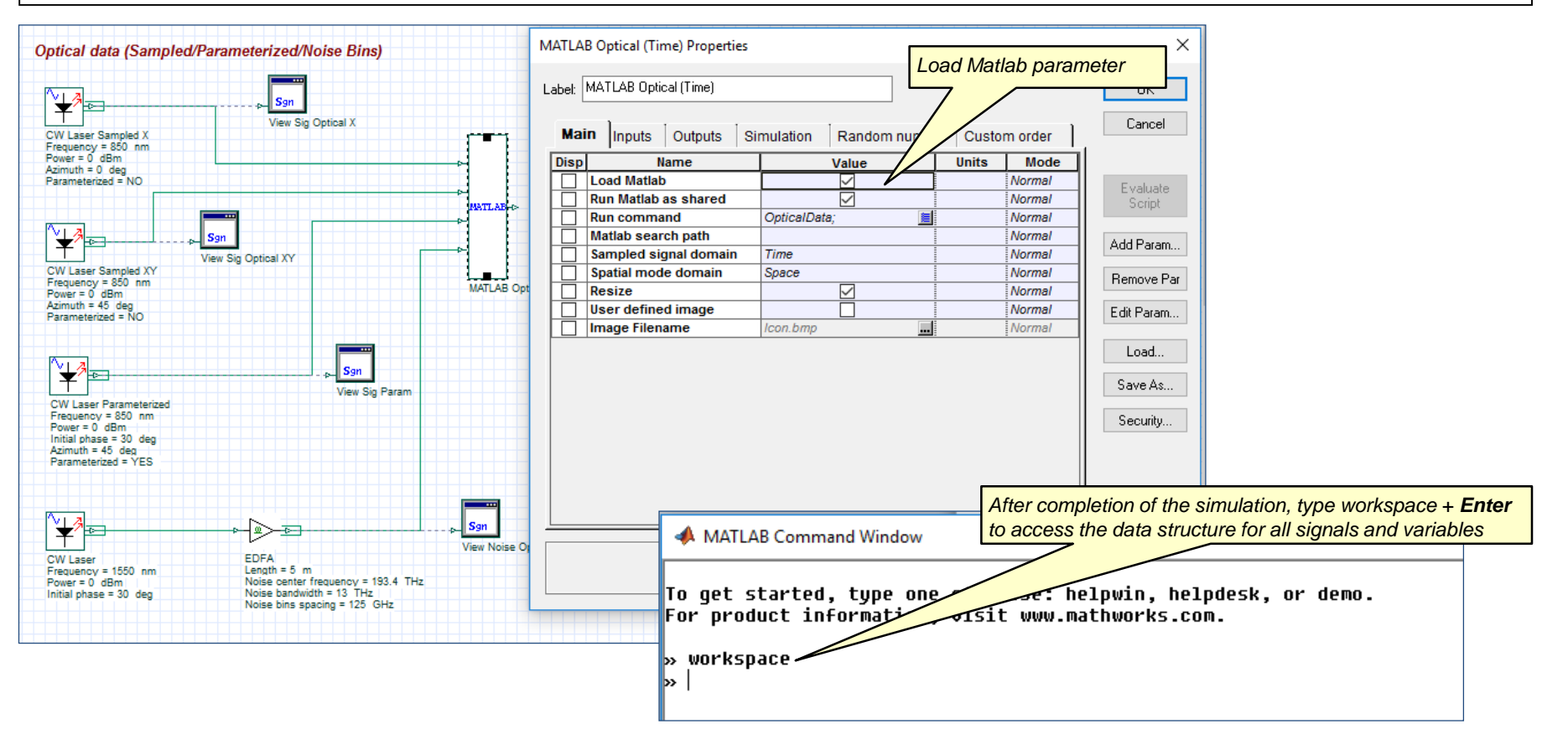

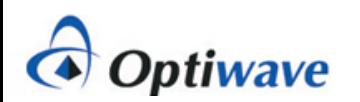

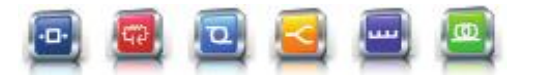

#### **MATLAB m-file associated with** *Optical\_Data.osd*

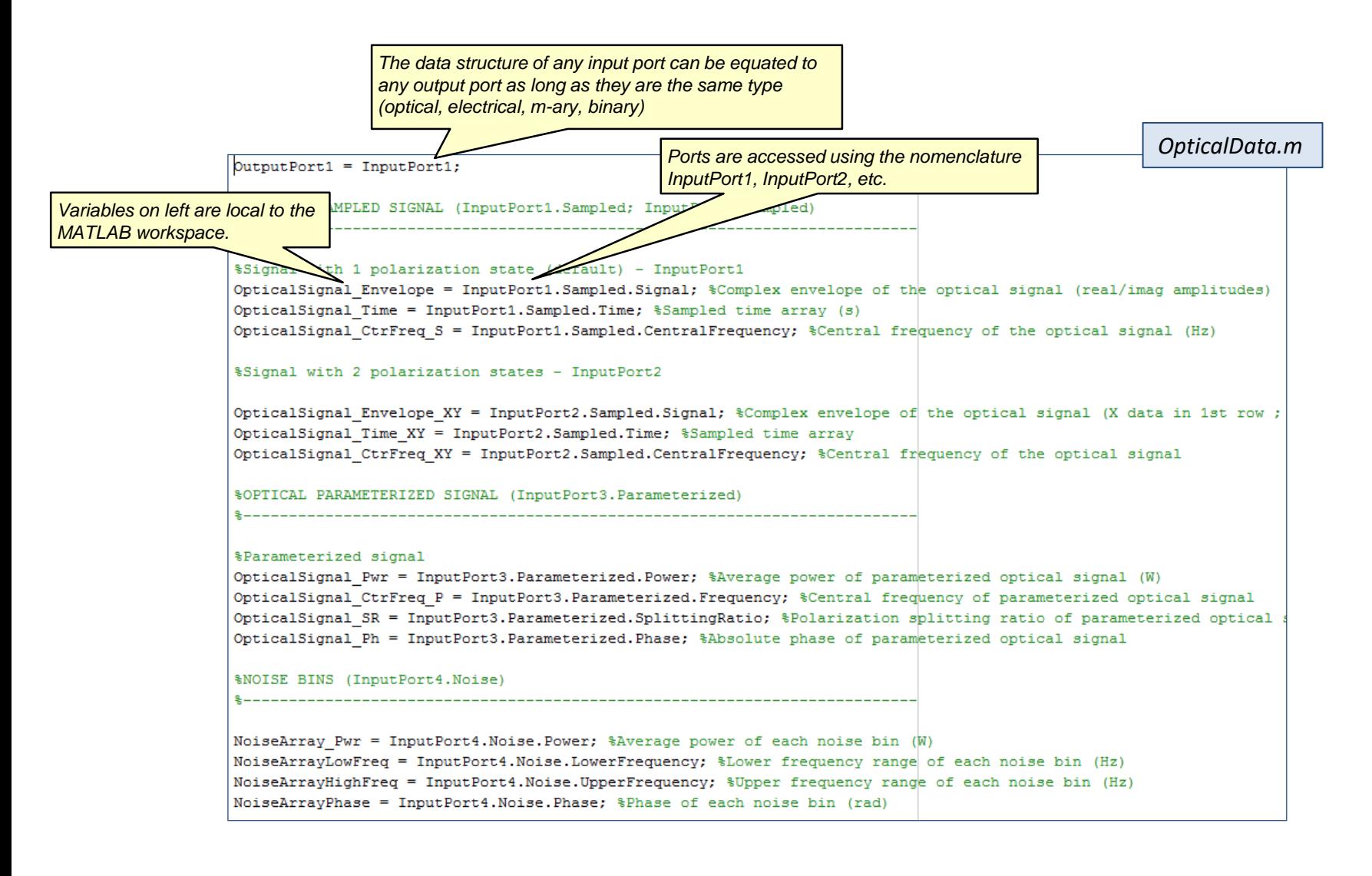

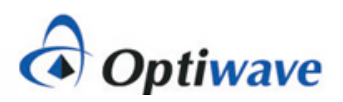

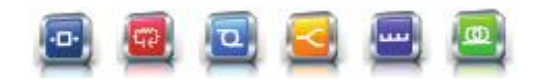

## **Example of workspace for** *Optical\_Data.osd*

To view further details on a data structure, double left click on any variable to open up the Variables window

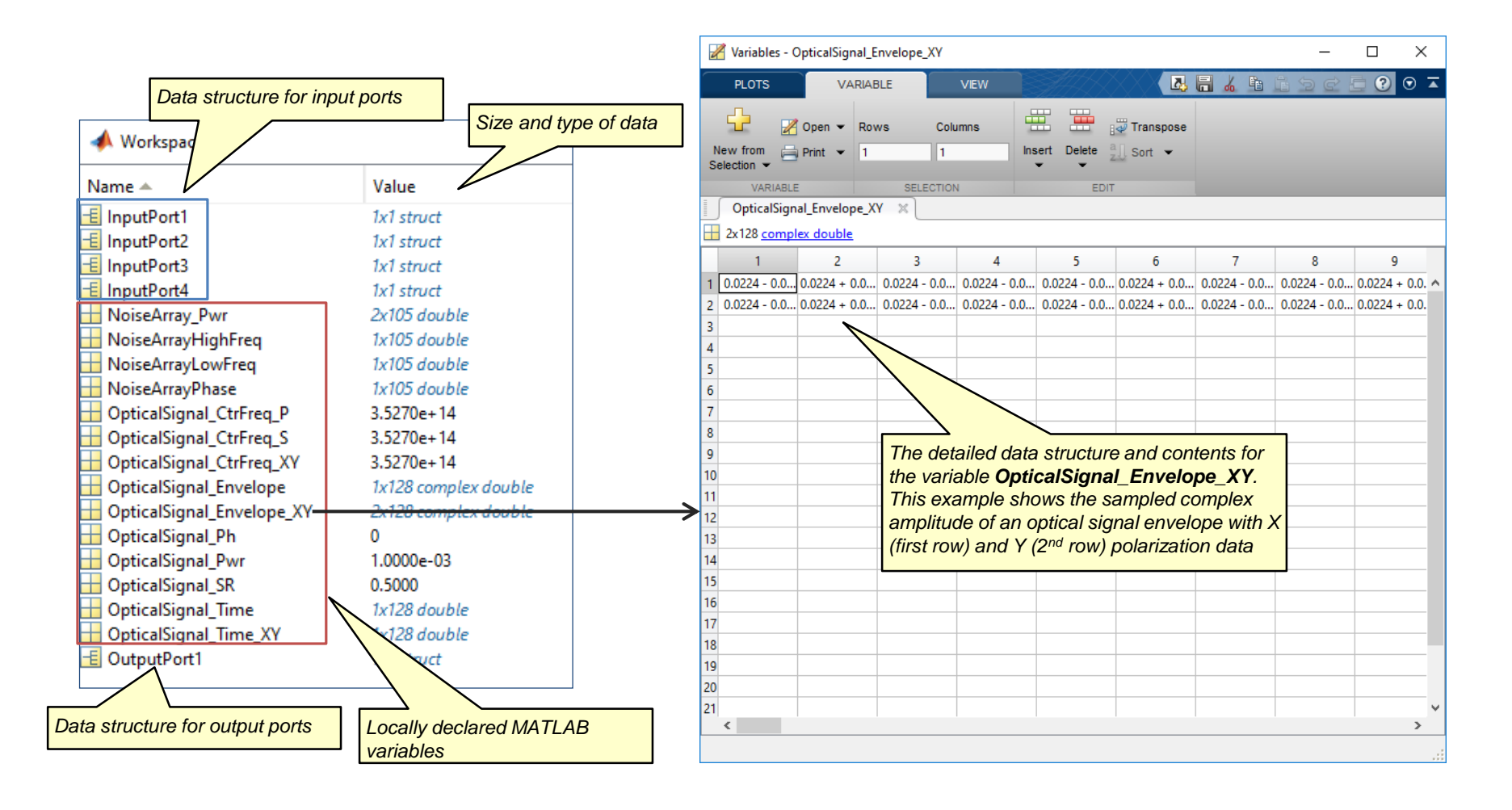

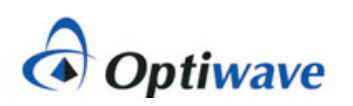

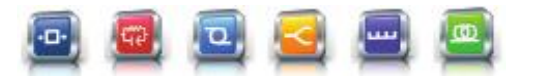